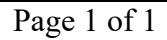

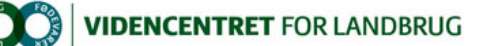

#### Hiem > Promilleafgiftsfonden > 2013 > Formidling og demo af ny viden > Tast grovfoderudbyttet ind på mobiltelefonen Tast grovfoderudbyttet ind på mobiltelefonen

Med få klik på en mobiltelefon kan finsnitteføreren nu taste grovfoderudbytter direkte ind i Dansk Markdatabase. Landmanden kan med det samme se udbyttet på sin egen mobiltelefon.

Med få klik på en mobiltelefon kan du taste grøntudbyttet, tørstofudbyttet og tørstofprocenten direkte ind i Dansk Markdatabase. Det gøres ved hjælp af Mark Mobile.

#### Krav til mobiltelefon

Mark Mobile kan anvendes på langt de fleste telefoner og tablets. Så hvad enten der anvendes iPad, iPhone, Android eller Windows Phone kan programmet benyttes. Programmet kræver internetforbindelse, når det anvendes.

## Sådan får du adgang til at registrere i Mark Mobile

Du skal have et abonnement til Mark Mobile. Hvis du er maskinstation eller landmand, der skal registrere for andre bedrifter end dine egne, skal du have et tillægsabonnement, der dækker det samlede areal på de bedrifter, du skal registrere for. Du skal også have fuldmagt til at registrere på<br>disse bedrifter. Landmanden (evt. planteavlskonsulenten) skal give denne fuld

### Sådan taster finsnitteføreren udbyttet ind

Mens du er ude i marken, kan du med Mark Mobile oprette en høstopgave, hvor du registrerer oplysninger om grønmasse og tørstof for grovfoderafgrøder.

Marker og afgrøder skal være oprettet i Mark Online, og det er vigtigt, at du kender marknummer og afgrøde. En udskrift af et markkort eller en markplan kan derfor være en god hjælp.

Vejledning til registrering

### Sådan ser landmanden de indtastede udbytter

De registrerede udbytter kan ses i Mark Mobile og i Mark Online. Hvis landmanden ikke har abonnement til et af disse programmer, kan udbytterne i denne sæson også ses i DLBR PlanteIT under punktet Udskrift-Dyrkningsplan.

Vejledning til at se de indtastede udbytter

# Derfor er udbyttemåling nødvendig

Tal på tingene er grundlaget i al produktionsstyring. Når du kender det præcise udbytte i de enkelte marker, kan du

- 1. bruge de rigtige udbytter i driftsgrensanalysen, så der gives et sandfærdigt billede af økonomien i grovfoderproduktionen<br>2. beregne produktionsprisen pr. foderenhed i de enkelte marker og i de enkelte afgrøder
- 
- 3. sætte fokus på marker, hvor udbyttet er for lavt
- 4. planlægge tiltag i marker, hvor udbyttet er for lavt 5. se effekten på udbyttet af tiltag, som du gør for at forbedre udbyttet
- 
- 6. se præcis, hvor mange foderenheder, du har i de enkelte siloer<br>7. se hvor mange foderenheder du har i de enkelte afgrøder 7. se hvor mange foderenheder du har i de enkelte afgrøder
- 8. lave et realistisk foderbudget
- 
- 9. allerede i høst vurdere behovet for indkøb af foder
- 10. allerede i høst vurdere, om der er basis for salg af grovfoder 11. opgøre lagertab af grovfoder, hvis du har styr på, hvor meget foder, der er vejet ind i krybben.

Derfor er det meget vigtigt at have styr på udbytterne. Landmænd, som er begyndt at måle udbytte, udtaler:

"Skræmmende at se variationen"

"Det giver et helt nyt indblik i konsekvensen af de ting, vi foretager os i marken"

"Helt nyt indblik i markernes potentiale"

"At undvære vejninger af udbytter vil være det samme som at undvære mælkekontrolleringen"

"Hver sæson uden udbytteopgørelser er en tabt mulighed for at få et motiverende overblik over, hvad vores praksis betyder….."

Kontakt din lokale rådgivningsvirksomhed, hvis du vil vide mere om dette emne.

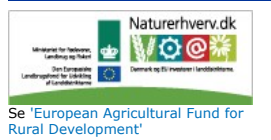

Promilleafgiftsfonden for landbrug